PC-Technik 65

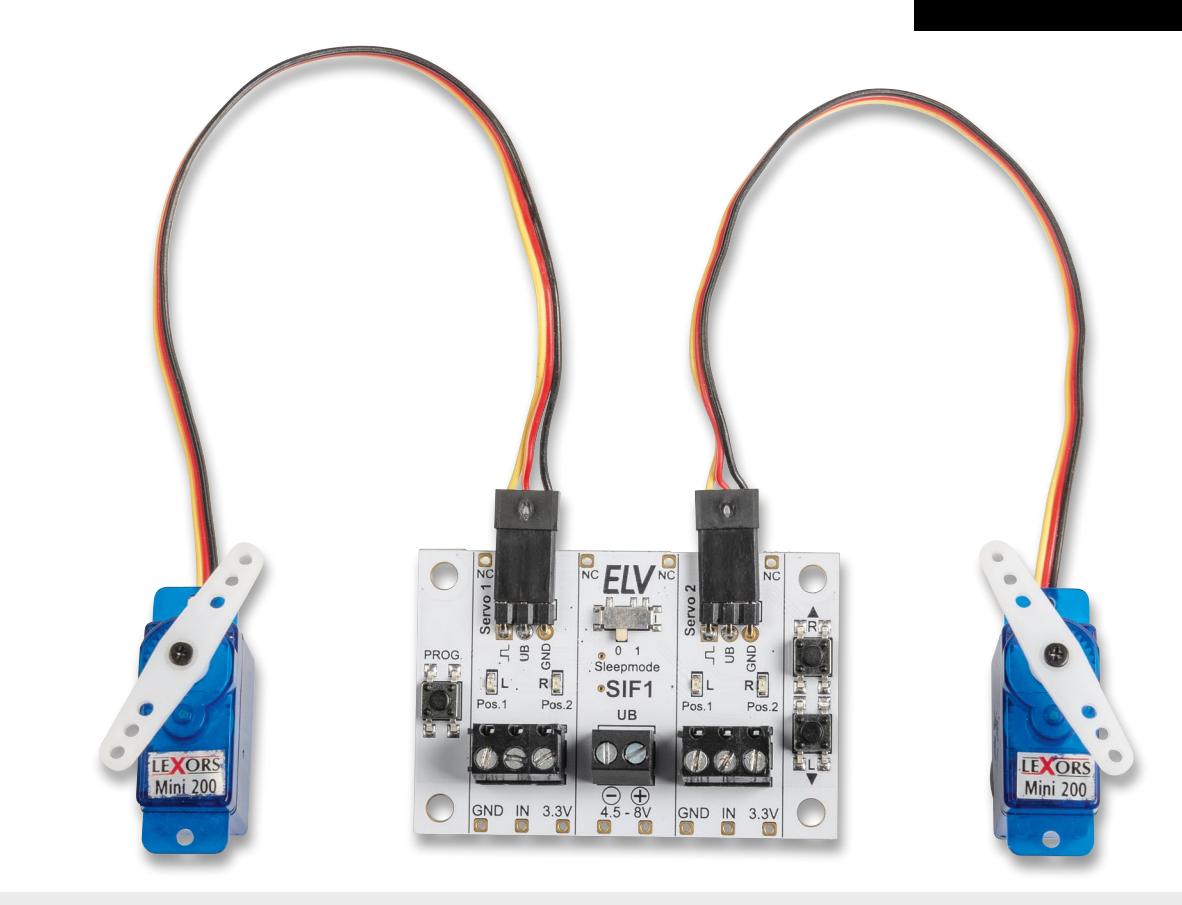

# Servo-Interface SIF1 **Servo-Ansteuerung leicht gemacht**

**Mit dem Servo-Interface SIF1 lassen sich zwei Servos einfach ansteuern und das ohne Elektronik- oder Programmierkenntnisse. Zudem können per Taster jeweils zwei Positionen (links/rechts) pro Servo einprogrammiert werden, die auch nach einer Trennung von der Spannungsversorgung erhalten bleiben. Der Bausatz lässt sich als Stand-alone-Gerät oder auf einem Steckboard nutzen. Die Eingänge sind gegen Überspannung und Verpolung geschützt. Per DIP-Schalter lässt sich ein Sleep-Modus zum Schutz der Servos und zum Stromsparen aktivieren. In unserem Anwendungsbeispiel zeigen wir eine Kugelspende-Maschine ‒ weitere Möglichkeiten für die Nutzung des Interfaces sind die Ansteuerung als Schloss, Pan-Tilt-(Kamera-) Schwenkeinrichtung oder auch für verschiedene Anwendungen als Rätsel-Lösung in Escape-Rooms (Türen, Schatullen etc.).**

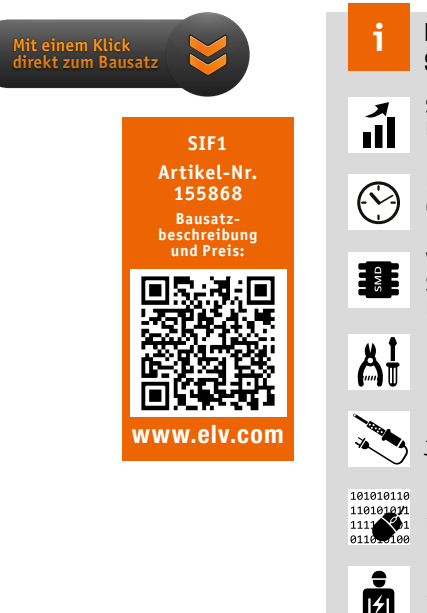

## **Infos zum Bausatz SIF1 Schwierigkeitsgrad:** leicht **Ungefähre Bauzeit:**  $0.5$  h **Besondere Werkzeuge:** Lötkolben **Löterfahrung**: **Verwendung SMD-Bauteile:** SMD-Teile sind bereits komplett bestückt

**Programmierkenntnisse**: ja

nein

**Elektrische Fachkraft:** nein

## Drehen, ziehen, drücken…

Servos finden nicht nur im Bereich Modellbau ihren Einsatz. Auch wenn es darum geht, einfache mechanische Bewegungen auszuführen, können sie sehr praktisch sein. Sei es, um beispielsweise eine Klappe zu öffnen oder zu schließen, oder eine Zieh- oder Drehbewegung auszuführen. Seit dem Aufkommen des funkgesteuerten Modellbaus sind solche Servos in unterschiedlichsten Größen und Bauformen erhältlich. Die Technik der Ansteuerung ist auf die Funkübertragung ausgelegt und erfolgt durch ein Signal, welches sich in der Pulsweite ändert. Die Anweisung, welche Position der Stellmotor einnehmen soll, steckt also in dieser Information. Aus diesem Grund ist die manuelle Ansteuerung von Servos nicht ganz so einfach, und es wird zusätzliche Elektronik benötigt.

Erfahrene Elektroniker mit Programmierkenntnissen nutzen zur Ansteuerung ein Mikrocontrollerboard wie z. B. einen Arduino oder ESP8266/ESP32. Mit unserer kleinen Steuerschaltung zeigen wir, wie man ohne Programmierkenntnisse solche Servos ansteuern kann. Dabei können zwei Positionen abgespeichert werden, die dann mit einem Steuersignal (analog oder digital) abgerufen werden können. Mit einer analogen Spannung ist es auch möglich, alle Stellungen zwischen den abgespeicherten Positionen anzufahren.

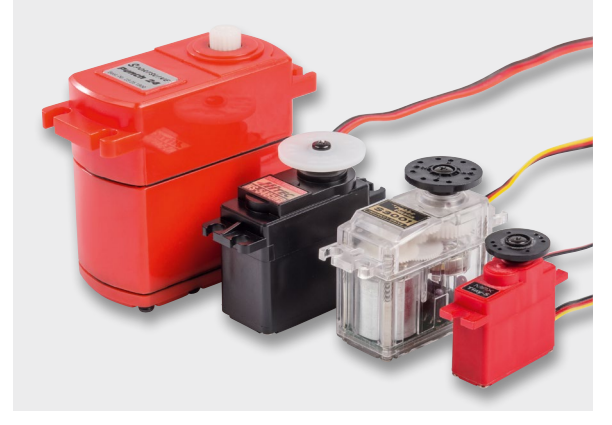

*Bild 1: Unterschiedliche Servos*

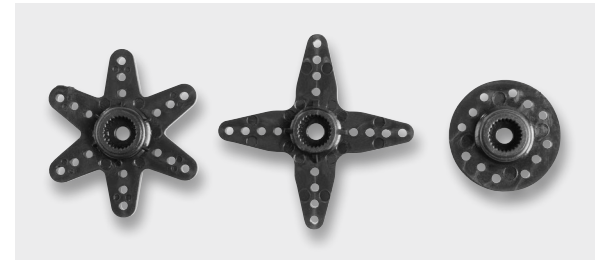

*Bild 2: Aufsätze für Servos*

## Funktion von Modellbau-Servos

Der Oberbegriff Servo kennzeichnet einen Stellmotor, der über ein Steuersignal eine bestimmte Position einnehmen kann (Stellmotor). Diese Funktionseinheit besteht in der Regel aus einem Motor mit Getriebe, einem Positionsgeber (Drehwinkel) und einer Steuerelektronik [1].

Servos werden vorwiegend in der Industrie eingesetzt. Für den Modellbaubereich wurden spezielle Servos entwickelt, die mechanisch sehr klein, für den Funkbetrieb ausgelegt und relativ preiswert sind. Solche Servos werden dann zur Funksteuerung von Modellflugzeugen, -schiffen oder -autos verwendet. Es werden beispielsweise die Fahrrichtung, die Geschwindigkeit oder andere Eigenschaften des jeweiligen Modells per Funk gesteuert. Bild 1 zeigt Modellbauservos in unterschiedlichen Größen und Bauformen. Je nach Anwendungsfall gibt es verschiedene Aufsätze (Bild 2), die in der Regel im Lieferumfang enthalten sind. Hier kann dann z. B. ein Schubgestänge eingehängt werden.

Schauen wir uns zunächst an, wie ein Servo funktioniert. Wie schon erwähnt, kann ein Servo als Stellmotor bezeichnet werden. Die Position, die der Servo einnehmen soll, wird über eine Stellgröße (Sollwert) zugeführt. Bei den speziell für den Modellbau entwickelten Servos ist dies ein Pulsweitensignal (PWM). Es stellt sich die Frage: Warum verwendet man keine analoge Steuerspannung? Die Antwort erklärt sich durch die Geschichte der Funkfernsteuerung. Die per Funk übertragene Stellgröße muss dem hochfrequenten Funksignal (HF) aufmoduliert werden. Hier hat man sich, unter anderem auch wegen der Störfestigkeit, für eine Pulsweitensteuerung entschieden. Die Position, die ein Servo einnehmen soll, wird über eben diese Pulsweite eingestellt. Im Prinzip ein digitales Signal, welches mit analoger Technik übertragen wird. Das auf Empfängerseite demodulierte Signal wird direkt auf den angeschlossenen Servo geführt.

In Bild 3 ist der Zusammenhang zwischen Pulsweite und Servoposition dargestellt. Das Pulsweitensignal wird mit einem Abstand von ca. 20 ms, also einer Frequenz von 50 Hz wiederholt. In Mittelstellung beträgt die Pulslänge 1,5 ms. Wird der Impuls kürzer, dreht sich der Servo nach rechts

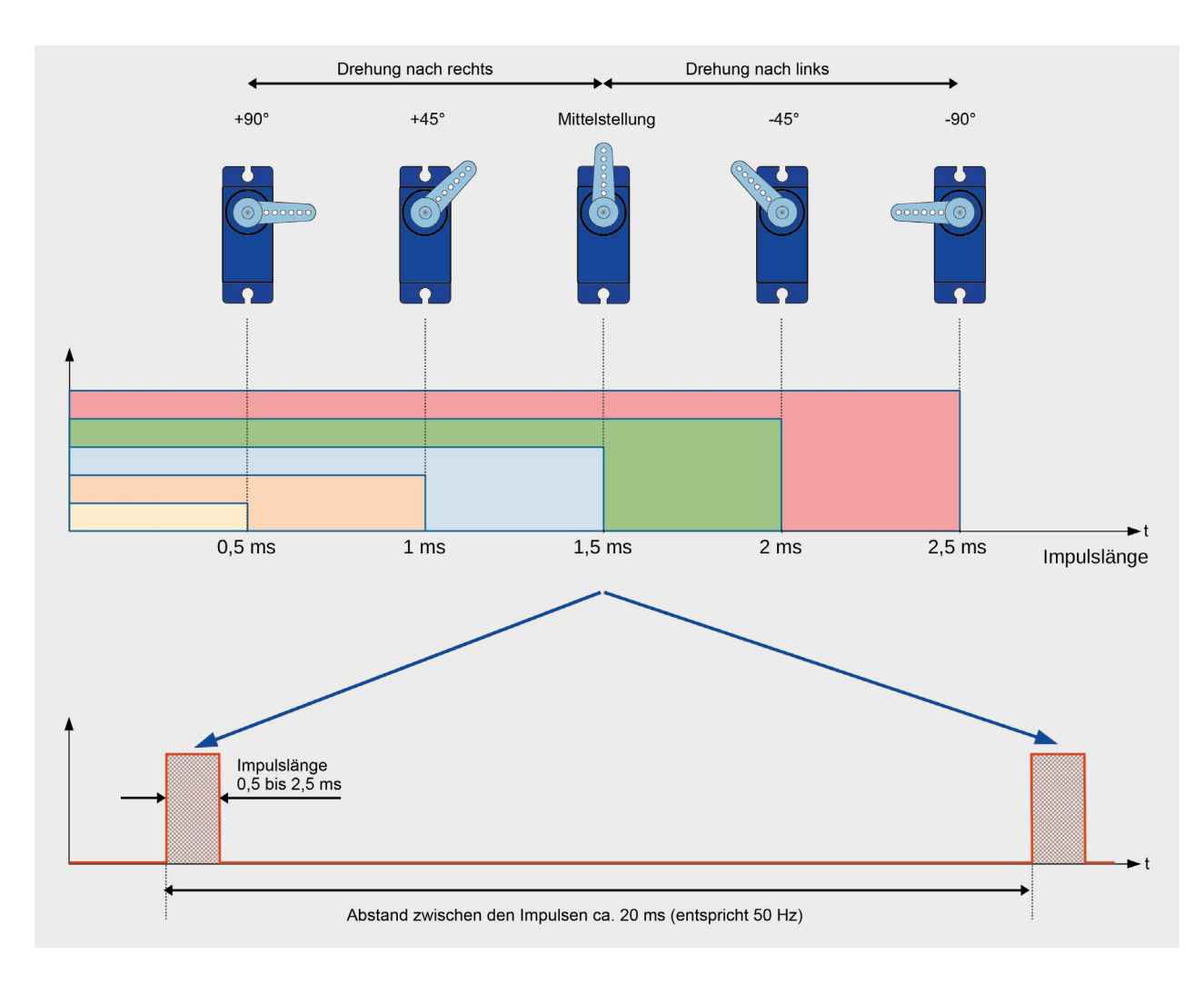

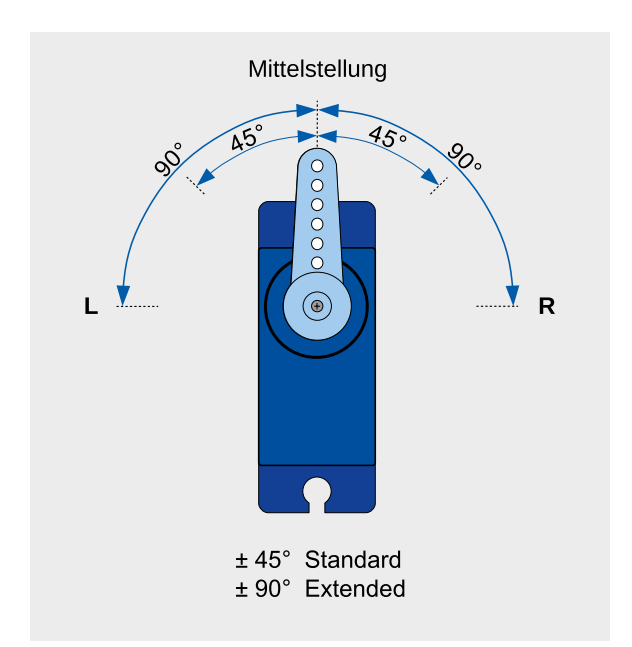

und umgekehrt nach links. Der Drehbereich muss minimal ± 45° betragen (Standard). Je nach Preis- und Qualitätsklasse kann der Drehwinkel aber auch bis ± 90° (Extended) reichen, wie es in Bild 4 dargestellt ist.

Das Blockschaltbild (Bild 5) zeigt, aus welchen Bestandteilen der Servo besteht. Der Motor ist über ein Getriebe mit einem Drehwinkelgeber verbunden. Das Getriebe ist in der Regel ein Potentiometer, also ein verstellbarer Widerstand. Dieses Poti zeigt die momentane Position (Istwert). Das Steuersignal, welches dem Servo zugeführt wird, muss zunächst in eine analoge Spannung umgewandelt werden. Dies geschieht mit einem DA-Wandler, der somit den analogen Sollwert generiert. Die Werte Soll und Ist werden einem Vergleicher zugeführt, der den Motor ansteuert. Der Motor wiederum kann durch die Motorsteuerung in beide Richtungen gedreht werden. Erst wenn Sollund Istwert identisch sind, bleibt der Motor stehen.

#### **Spezialservos**

Neben den beschriebenen Servos gibt es Spezialservos. Servos ohne Anschlag (Begrenzung) werden als 360°-Servos bezeichnet. Diese können in beide Richtungen drehen und werden z. B. für Seilwinden auf Modellschiffen eingesetzt. Bei einer Impulslänge von 1,5 ms (Mittelstellung) steht der Motor. Je nach Impulslänge dreht der Motor nach links oder rechts. Die

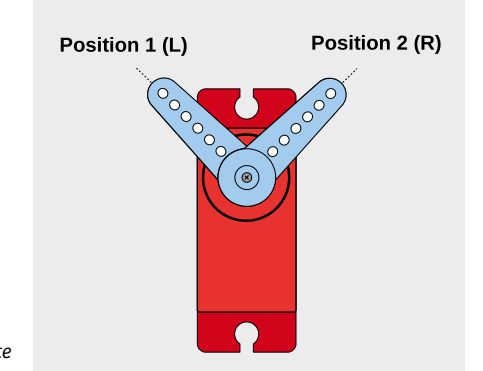

*Bild 6: Programmierte* 

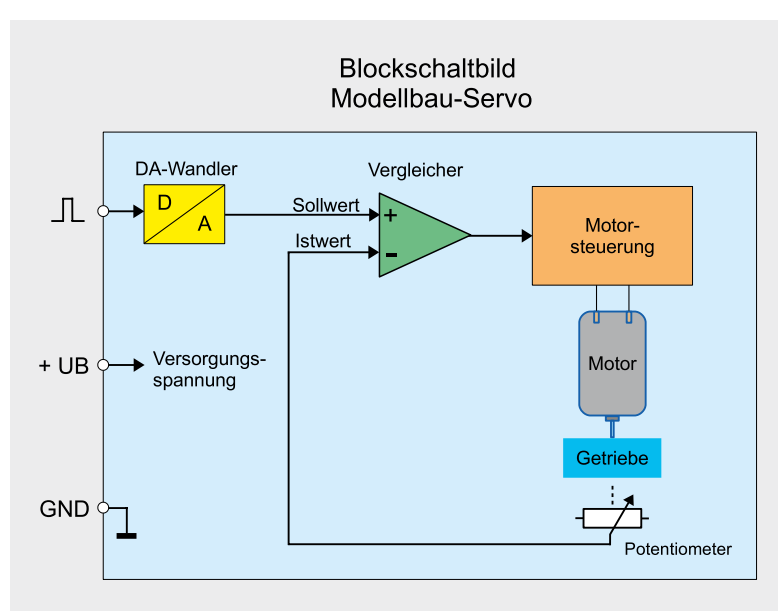

*Bild 4: Drehbereich eines Servos Bild 5: Blockschaltbild eines Servos*

Motorgeschwindigkeit wird ebenfalls durch die Impulslänge bestimmt. Je weiter die Impulslänge sich von der Mittelstellung entfernt, desto schneller dreht der Motor.

Andere Servos, die als Digital bezeichnet werden, arbeiten intern mit einem Mikrocontroller – die Ansteuerung findet über das "normale" PWM-Signal statt. Somit sind diese Servos kompatibel zu Standard-Servos. Durch die interne digitale Verarbeitung ergeben sich einige Vorteile, wie z. B. die Programmierbarkeit von einzelnen Funktionen (Drehrichtung, Geschwindigkeit usw.). Für die Programmierung sind allerdings spezielle Programmiergeräte notwendig.

Zum Schluss seien noch Servos mit digitalem Bussystem (S.BUS-digital) erwähnt. Diese arbeiten in der Ansteuerung rein digital, also nicht mehr mit einem Pulsweitensignal. Der Vorteil ist, dass mehrere Servos an einem Busstrang angeschlossen werden können. So wird bei größeren Modellen die Kabelverlegung vereinfacht und Kabelsalat vermieden. Weitere Vor- bzw. Nachteile können in einschlägigen Modellbauforen eingesehen werden.

## Funktion des Servo-Interface SIF1

Unsere kleine Steuerelektronik (SIF1) ist in der Lage, zwei Servos gleichzeitig anzusteuern. Für jeden Servo können zwei Endpositionen pro-

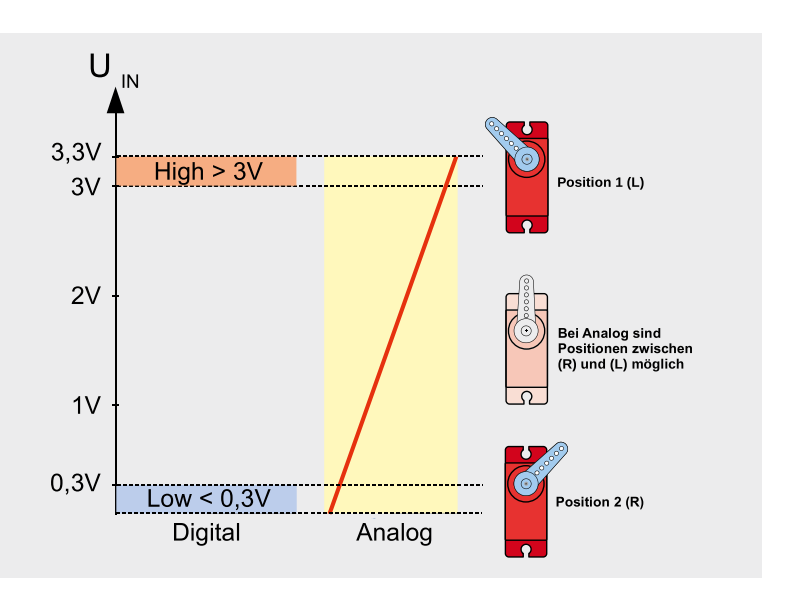

*Positionen Bild 7: Unterschied zwischen digitaler und analoger Steuerung (Zeichnung ODF)*

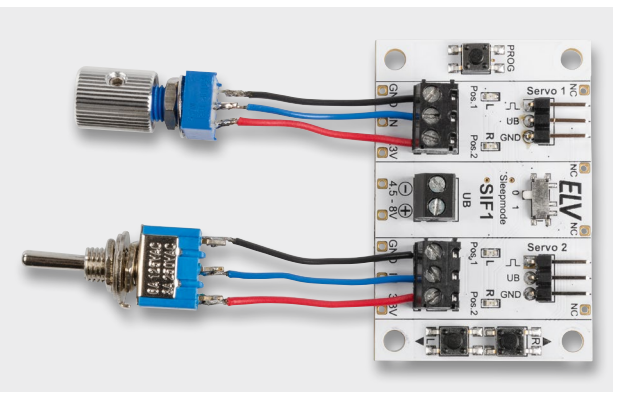

*Bild 8: Beschaltung der Steuereingänge mit Poti bzw. Schalter*

grammiert werden. Die Positionen werden auch bei Spannungsausfall abgespeichert. Mithilfe einer Steuerspannung (IN) können diese beiden Positionen angefahren werden. In Bild 6 ist hierfür ein Beispiel zu sehen. Je nach Anwendungsfall kann die Steuerung analog oder digital erfolgen. Im Diagramm (Bild 7) ist der Unterschied zwischen diesen beiden Möglichkeiten dargestellt.

Möchte man mit einer Schaltspannung zwischen Position 1 und Position 2 wechseln, ist zu beachten, dass für die Erkennung eines High-Pegels die Spannung größer 3 V sein muss. Ein Low-Pegel wird unterhalb von 0,3 V erkannt. Ein Wechsel zwischen Low und High ist z. B. mit einem Schalter möglich, wie es in Bild 8 zu sehen ist. Es kann aber auch eine Steuerspannung eines Mikrocontrollerboards oder einer analogen Schaltung sein (siehe Anwendungsbeispiel Kugelspender).

Möchte man Positionen zwischen den beiden gespeicherten Werten Position 1 und Position 2 anfahren, kann einfach eine analoge Spannung verwendet werden. Hierzu kann ein Potentiometer oder eine andere Spannungsquelle verwendet werden, wie es in Bild 8 zu sehen ist.

#### Programmierung

Mit der Programmierung werden die beiden Endpositionen festgelegt. Um in den Programmiermodus zu gelangen, ist die Taste PROG. für mindestens 2 s gedrückt zu halten. Nun blinkt die erste LED Pos.1 auf der Platine. Mit den Tasten Up und Down kann die Position (L) des Servos verändert werden. Durch weiteres Drücken der Taste PROG. blinkt die LED Pos.2, die die zweite Position des Servos 1 signalisiert. Auch hier wird mit den beiden Tasten Up und Down die Position eingestellt. Betätigt man den Taster PROG. erneut, gelangt man zur Einstellung für den zweiten Servo. Hier wiederholt sich der Vorgang, wie bei Servo 1 beschrieben. Nachdem alle vier Positionen eingestellt sind, werden sie gespeichert und der Programmiermodus wird verlassen. Ist kein zweiter Servo angeschlossen, betätigt man den Taster PROG. so lange, bis der Programmiermodus verlassen wird.

**Wichtiger Hinweis!** Der Programmiermodus erlaubt einen Einstellbereich, der eventuell außerhalb der erlaubten Spezifikation des Servos liegt. Der Motor des Servos versucht, die vorgegebene Position anzufahren, was mechanisch aber nicht möglich ist. Dies führt zu einer ständigen Stromaufnahme und kann auf längere Sicht den Servo beschädigen. Aus diesem Grund sollte man beim Programmieren wie folgt vorgehen: Wird der Endanschlag erreicht (Servo dreht sich nicht weiter), fährt man durch Betätigen von Up bzw. Down die Position ein kleines Stück in die entgegengesetzte Richtung zurück, sodass sich die aktuelle Position kurz vor dem Endanschlag befindet. Wenn man die Schaltung des SIF1 an ein Netzteil anschließt, lässt sich dies an der Stromaufnahme gut erkennen. Im Normalbetrieb (Motor steht) beträgt die Stromaufnahme ca. 30–80 mA. Sobald der Motor dreht, steigt die Stromaufnahme, abhängig von der Größe des Servos, stark an.

## **Sleepmode**

Laut ihrer Spezifikation sollten Servos nicht im Dauerbetrieb (> 1 h) verwendet werden. Um dies zu berücksichtigen, kann der Sleepmode mithilfe des kleinen Schiebeschalters Sleepmode auf 1 aktiviert werden. Wird während des Betriebes der Sleepmode aktiviert, muss anschließend ein Reset (UB-Aus-Ein) durchgeführt werden. Ist dieser Modus aktiv, passiert folgendes: Hat der Servo (Motor) seine Position erreicht, wird die Versorgungsspannung für den Servo abgeschaltet. Sobald sich die Spannung am Steuereingang IN verändert, wird der Servo wieder eingeschaltet. Erkennbar ist dies an der LED Pos.2, die anzeigt, ob die Versorgungsspannung für den Servo eingeschaltet ist oder nicht.

Einen kleinen Nachteil hat das Abschalten der Versorgungsspannung für den Servo. Der Haltemoment des Motors ist nicht mehr so hoch. Hierdurch kann sich die Position des Servos bei größeren Krafteinwirkung verändern. Dies geschieht aber nur, wenn der Servo schwere Aufgaben erledigen (halten) muss. Positiver Nebeneffekt: Der Stromverbrauch sinkt im Sleepmodus.

#### **Schaltung**

Das Schaltbild vom Servo-Interface SIF1 ist in Bild 9 dargestellt. Der kleine Mikrocontroller U1 vom Typ STM8S003F3 mit seiner programmierten Firmware übernimmt die Steuerung. Dies betrifft die Ansteuerung der Servos als auch die Auswertung der Steuereingänge.

Die angeschlossenen Servos benötigen rechteckförmige Steuersignale, die im Schaltbild jeweils als PWM1 und PWM2 gekennzeichnet sind. Die vom Controller generierten Signale gelangen nicht direkt auf die Anschlüsse (J1 und J2) der Servos, sondern passieren vorher jeweils eine Transistorstufe (Q4, Q7). Diese dienen als Puffer zum Controllerport und schützen so den Controller vor äußeren Einflüssen. Zudem kann für jeden Servoausgang die Versorgungsspannung mit Q2 und Q5 geschaltet werden (siehe Sleepmode).

Schauen wir uns nun die Eingangsbeschaltung an. Die Klemmen X2 und X3 bilden die Steuereingänge. Durch spezielle Bauteile (Schutzdioden und Spannungsteiler) sind diese Eingänge gegen Überspannung und Verpolung geschützt. Über die Widerstände R5 und R8 gelangt die Eingangsspannung bzw. der Logikpegel an die AD-Wandlereingänge des Mikrocontrollers, der die weitere Auswertung übernimmt und entsprechend die Servos steuert.

Zu den Bedienelementen gehören die beiden Taster S3 (Up) und S4 (Down), die bei der Programmierung das Einstellen der Position erlauben, sowie der Taster S1 (PROG.), der den Programmiermodus aktiviert. Die Leuchtdioden (LEDs) dienen der optischen Kontrolle bei der Programmierung sowie als Anzeige für den Sleepmode.

Der Spannungsversorgungsanschluss X1 erlaubt die gängige, für Servos übliche Versorgung in einem Bereich von 4,8 bis 8 V. Servos mit 8 V Betriebsspannung sind eher selten und speziell für den Betrieb mit Lithiumzellen gedacht. Der Transistor Q1 dient als Verpolungsschutz, wodurch die Schaltung recht sicher gegen Anschlussfehler ist. Eine reversible Sicherung, bestehend aus dem PTC (RT1), spricht bei einem Strom von mehr als 2,5 A an, und schützt die Ausgangstransistoren vor Überlastung.

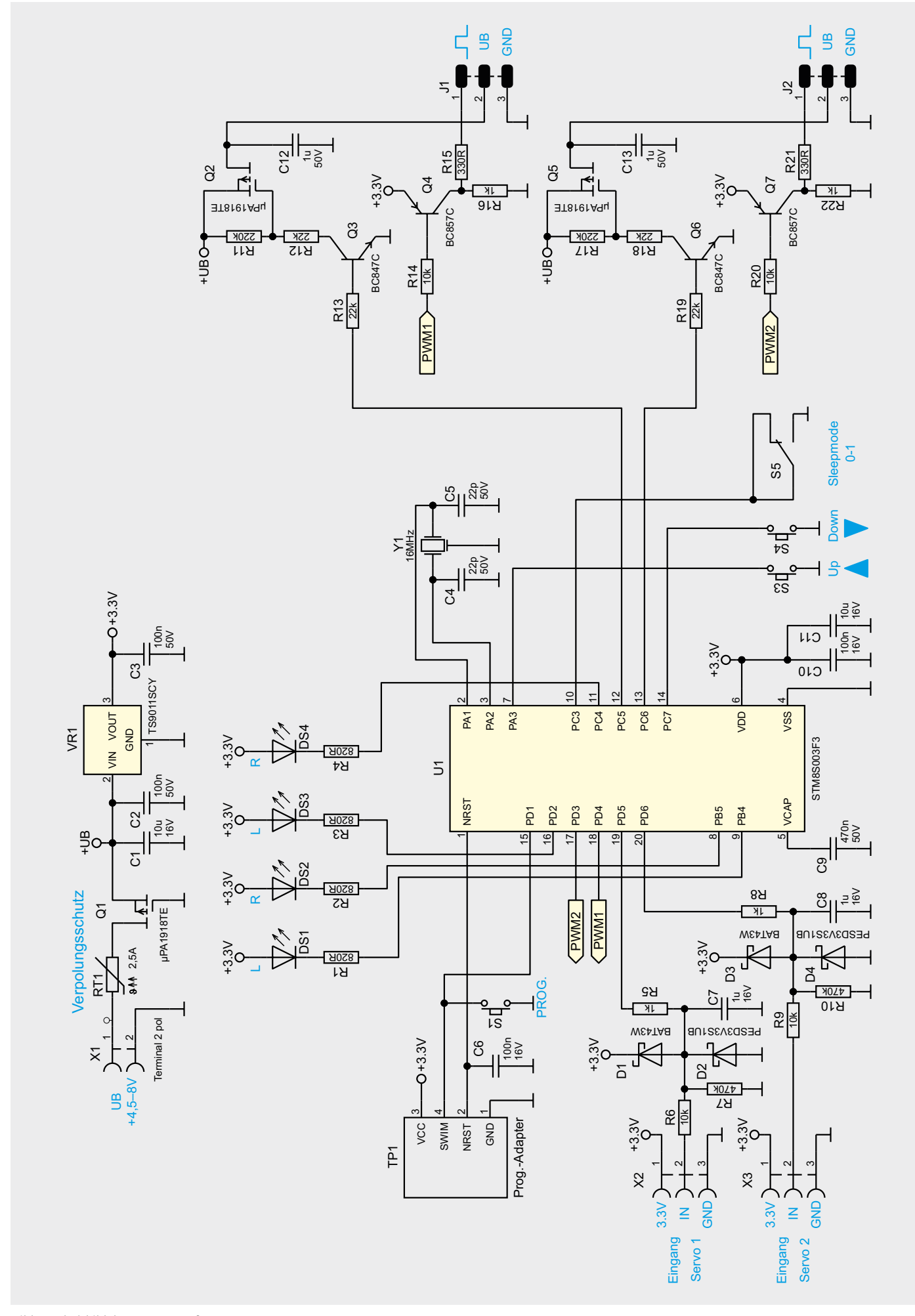

## Anwendungsbeispiel Kugelspender

Als Nachbau möchten wir hier exemplarisch eine kleine Kugelmaschine zeigen, die auf ein Signal hin eine Kugel in einen Auswurfkanal fördert. Dabei lässt sich die Maschine auch so bauen, dass z. B. kugelförmige

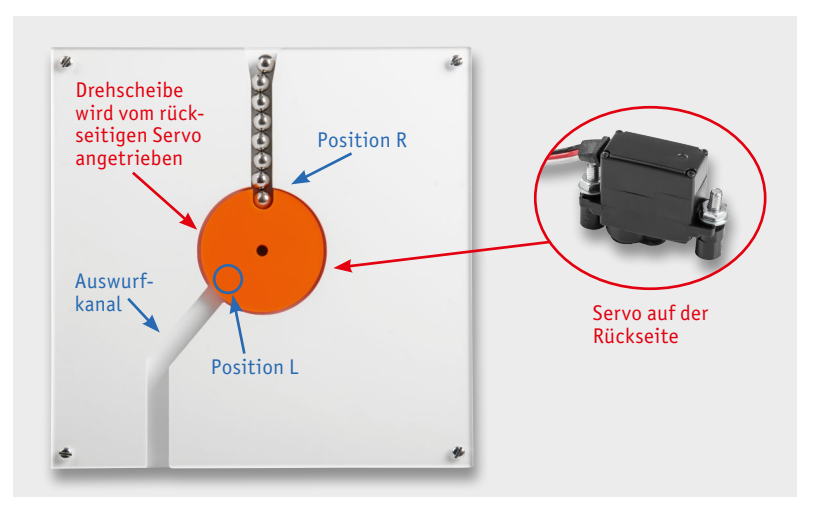

*Bild 10: Anwendungsbeispiel Kugelspender*

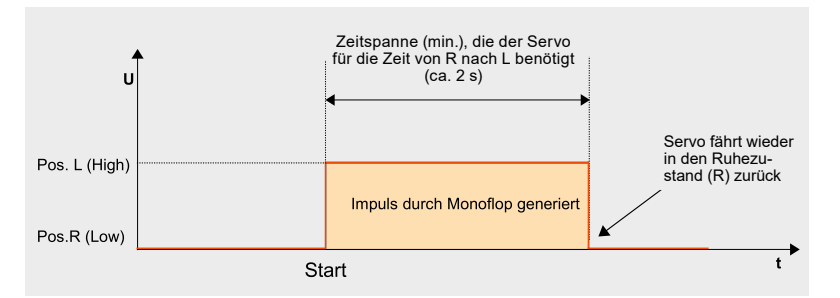

*Bild 11: Zeitlicher Ablauf für das Signal vom Monoflop*

Bonbons ausgegeben werden. Diese Vorrichtung soll nur als Beispiel dienen, wie man auch ohne große Programmier- oder Elektronikkenntnisse einfache Vorrichtungen selbst bauen kann.

Die Funktionsweise ist recht einfach, wie man in Bild 10 erkennt. In der Mitte befindet sich eine Scheibe mit einer Aussparung für die Aufnahme einer Kugel. Angetrieben wird diese Scheibe von einem rückseitigen kleinen Servo.

Die Aufgabe: Im Ruhezustand befindet sich die Drehscheibe in Position R. Dort fällt von oben aus dem Kugelschacht eine Kugel in die Aussparung der Scheibe. Dreht sich nun die Scheibe, fällt die Kugel zunächst an Position L in den Auswurfkanal und dann unten heraus. Der Servo, der mit der Scheibe mechanisch verbunden ist, kennt nur die beiden Positionen L und R. Diese können, wie im Abschnitt "Programmierung" beschrieben, recht einfach programmiert werden. Ein Wechsel am Steuereingang von Low auf High lässt den Servo von Position R nach Position L drehen. Es reicht also aus, wie in Bild 8 zu sehen, den Eingang mit einem Schalter anzusteuern.

Eine etwas schickere Lösung wäre, wenn die Scheibe nach dem Auswurf der Kugel wieder in den Ruhezustand (R) fährt. Hierfür benötigt man eine kleine Schaltung, die einen Impuls mit einer zeitlich definierten Länge erzeugt. Dazu eignet sich ein sogenanntes Monoflop, das durch einen Startimpuls getriggert ein zeitlich begrenztes Signal ausgibt. So ein Monoflop lässt sich mit einem Timerbaustein vom Typ NE555 bzw. ICM7555 auf einfache Weise realisieren. Wie der NE555 für diesen Einsatzzweck beschal-

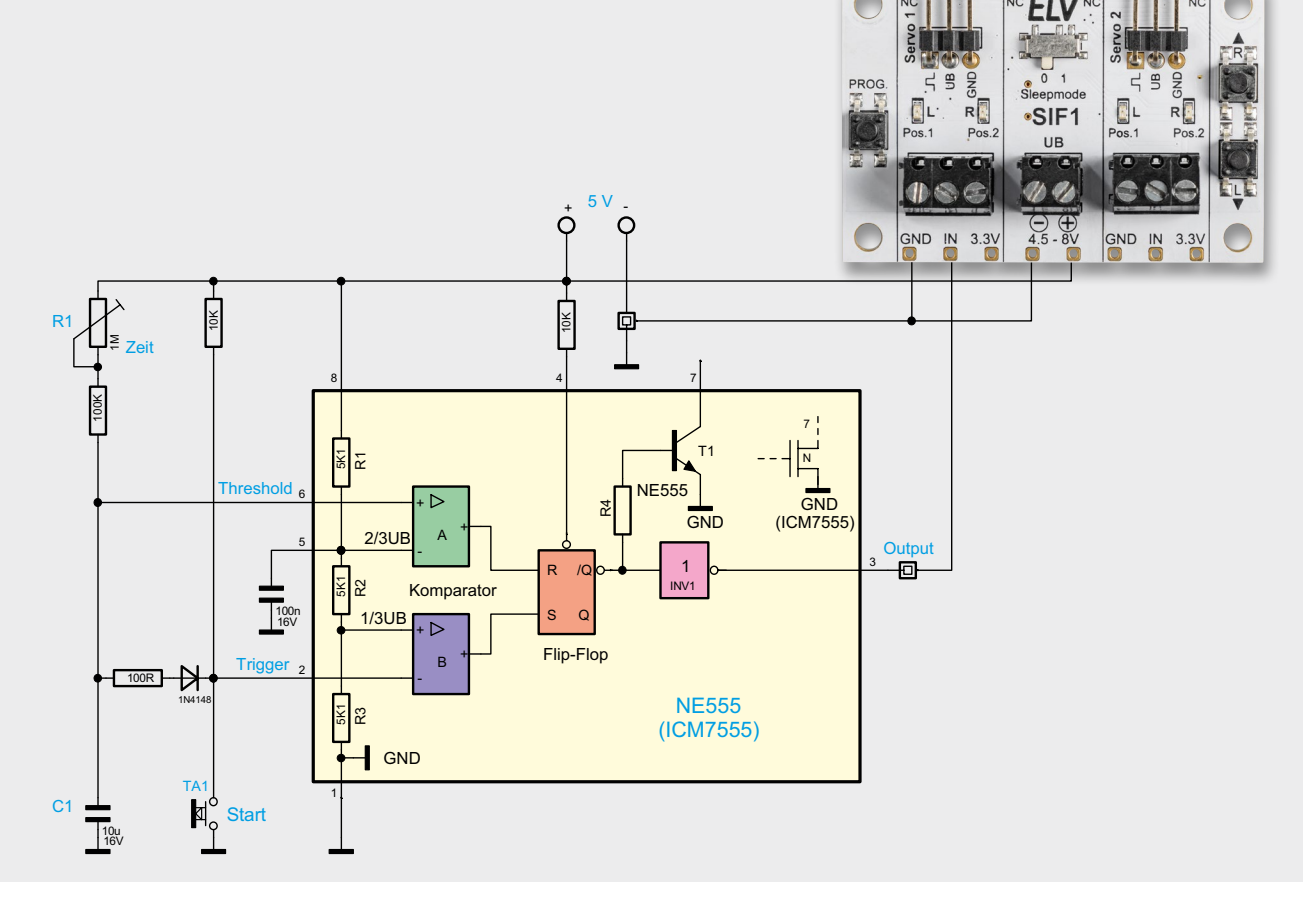

*Bild 12: Mit einem NE555 (ICM7555) kann ein Impulsgeber realisiert werden.*

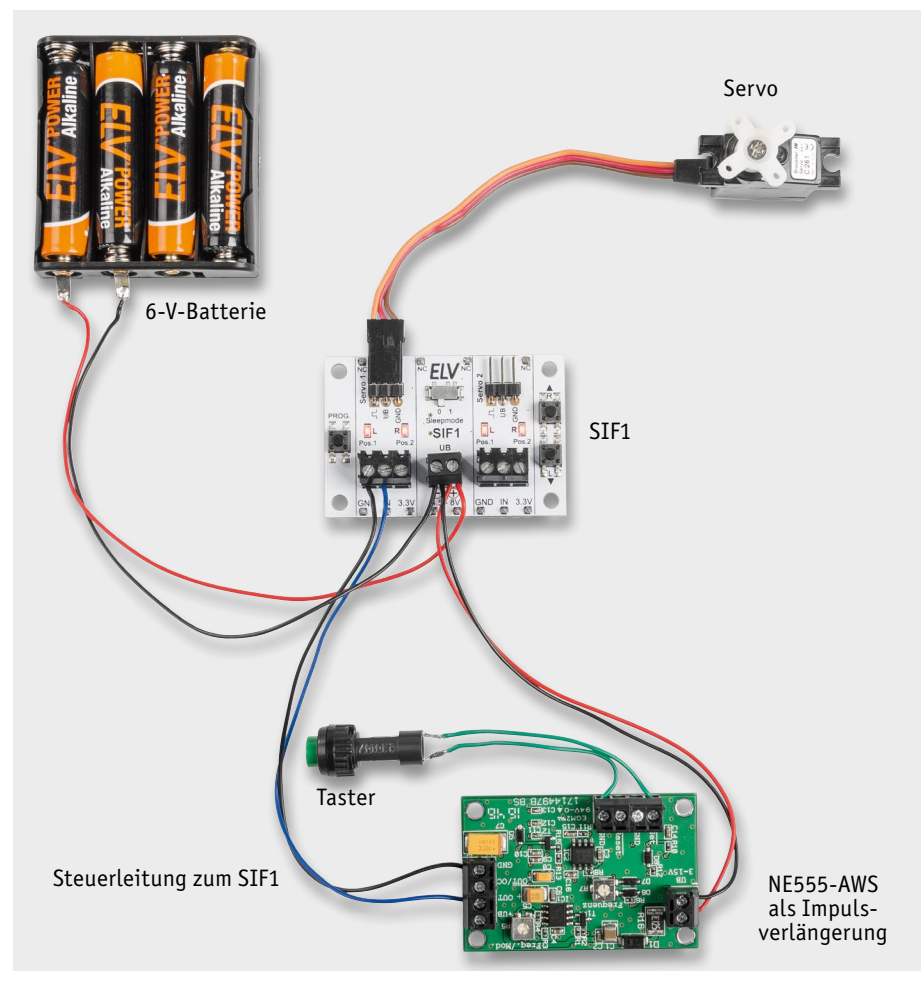

*Bild 13: Kugelmaschine mit einem ELV Bausatz NE555-AWS*

tet werden muss, ist in Bild 12 zu sehen. Allgemeine Infos zum NE555 im Internet gibt es auch unter [2].

Durch Betätigen des Tasters Start wechselt der Ausgang vom Monoflop auf High-Pegel, wodurch der Servo in Richtung L fährt. Nach einer gewissen (einstellbaren) Zeit kehrt der Ausgangspegel vom Monoflop wieder auf Low-Pegel und der Servo fährt in Position R zurück.

Der zeitliche Impuls vom Monoflop muss so bemessen sein, dass der Servo genügend Zeit hat (ca. 2 s), die Auswurfposition anzufahren

## (Bild 11). Die Zeitkonstante wird bei einem Monoflop durch einen Widerstand und einen Kondensator bestimmt. Im Schaltbild (Bild 12) sind dies R1 und C1. Wer kein Monoflop auf Lochraster oder Sonstiges aufbauen möchte, der kann den ELV Bausatz NE555-AWS [3] verwenden. Wir haben unsere Kugelmaschine mit dem ELV Bausatz NE555-AWS nachgerüstet, wie in Bild 13 zu sehen ist. Das Anschlussschema entspricht dem Schaltbild in Bild 12.

Der Bausatz NE555-AWS kann durch Lötbrücken konfiguriert werden. Wie die Konfiguration für unseren Einsatzzweck aussehen muss, ist in Bild 14 dargestellt. Mit dem Trimmer R7 auf der Platinenoberseite kann die Zeitspanne eingestellt werden.

#### **Nachhau**

Dank der schon vorbestückten SMD-Bauteile müssen nur noch mechanische Bauelemente bestückt und verlötet werden. Die Platinenfotos und die Bestückungspläne (Bild 15) zeigen die fertig aufgebauten Platinen. Es besteht auch die Möglichkeit, zusätzliche Stiftleisten auszulöten, wie es im Abschnitt "Verwendung mit einem Steckboard" aufgezeigt wird.

*Bild 14: So muss der NE555-AWS als Monoflop konfiguriert werden (J5-B; J2-B und J3-B verlöten).*

Brücken auflöten

714497B LS

梦幻

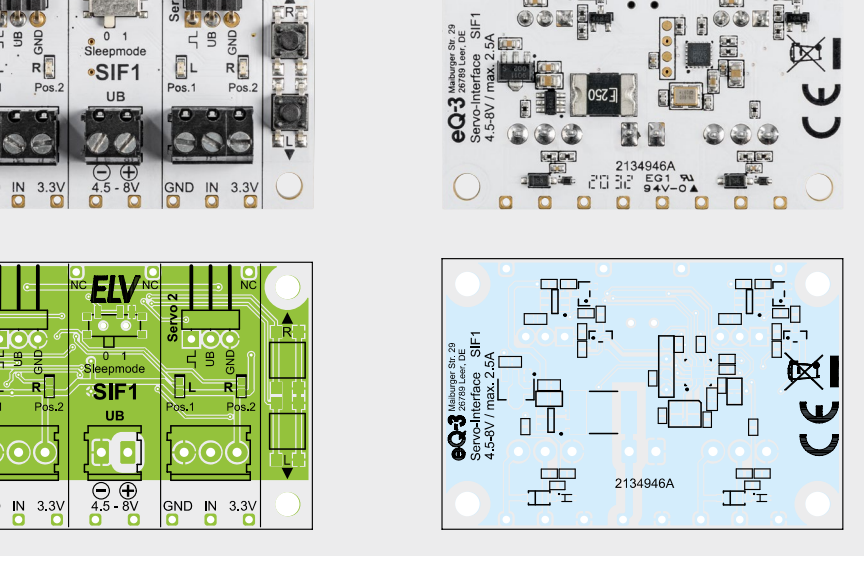

*Bild 15: Platinenfotos und Bestückungspläne von der Bestückungsseite (links) und von der Lötseite (rechts)*

Alle im Bausatz enthaltenen Bauteile sind in Bild 16 dargestellt. Wie man erkennen kann, sind nur wenige mechanische Bauteile zu bestücken. Es handelt sich hierbei um Klemmleisten und die beiden abgewinkelten dreipoligen Stiftleisten. Diese Bauteile werden von oben in die Platine eingesetzt und auf der Unterseite verlötet.

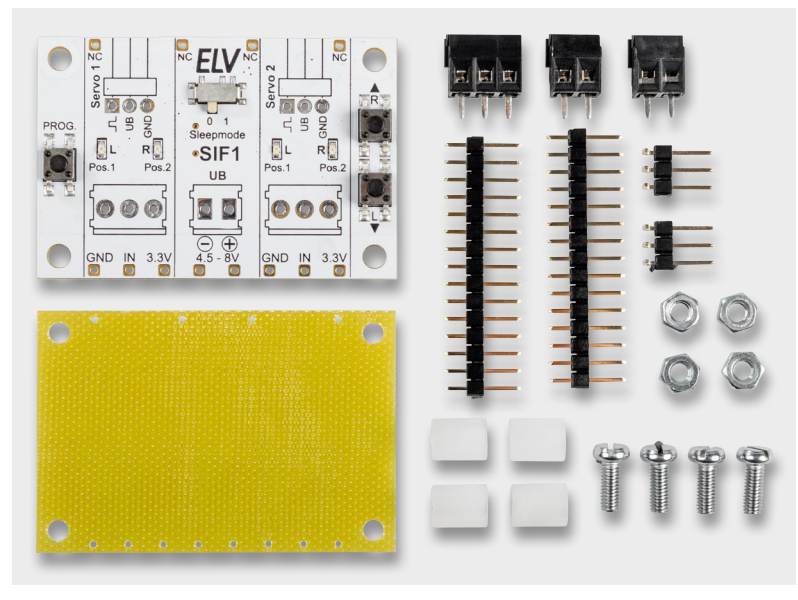

*Bild 16: Alle im Bausatz enthaltenen Bauteile*

![](_page_7_Picture_4.jpeg)

*Bild 17: Montage der Isolierplatte* 

![](_page_7_Figure_6.jpeg)

*Bild 18: Einsatz mit einem Steckboard*

Zum Schutz vor Berührung der empfindlichen Bauteile und im Fehlerfall, wenn z. B. Bauteile sich über 70 °C erwärmen, ist nach geltender CE-Norm eine Abdeckung notwendig. Diese Abdeckung besteht aus einer 0,5 mm dünnen Platte aus FR4-Material. Diese Isolierplatte wird unterhalb der aufgebauten Platine montiert, wie es in Bild 17 zu sehen ist. Wie man erkennt, liegen dem Bausatz vier Kunststoffabstandshalter bei. Eine M3-Mutter dient als Abstandshalter zwischen Platine und Isolierplatte. Die Schrauben M3x8 mm werden von oben durch die Platine geführt, wie es ebenfalls in Bild 17 zu sehen ist. Wie man die Schaltung auch auf einem Steckboard einsetzt, zeigt der folgende Abschnitt.

![](_page_7_Picture_286.jpeg)

Stückliste

Stückliste

![](_page_8_Picture_1.jpeg)

*Bild 19: So werden die Stifte entfernt.*

## Verwendung mit einem Steckboard

Möchte man die Schaltung auf einem Steckboard (Bild 18) einsetzen, sei es zum Testen mit anderen Komponenten oder als dauerhafter Einsatzort, kann die Platine mit Stiftleisten bestückt werden, die eine Kontaktierung mit dem Steckboard herstellen.

Die nicht konfektionierten 15-poligen Stiftleisten müssen vorher auf die Bohrungen in der Platine angepasst werden. Hierzu sind einzelne Stifte entsprechend dem Rastermaß auf der Platine zu entfernen. Bild 19 zeigt, wie sich die Stifte mit einer Spitzzange entfernen lassen.

Im oberen Teil von Bild 20 ist die noch vollständige 15-polige Stiftleiste zu sehen. Zu beachten ist, dass die beiden benötigten Stiftleisten eine unterschiedliche Anzahl an Pins und Abständen aufweisen. Die so vorbereiten Stiftleisten werden von unten, also von der Lötseite her, eingesetzt und auf der Platinenoberseite verlötet.

Die Kontakte der Stiftleisten sind parallel zu den Klemmleisten geschaltet, sodass die Klemmleisten natürlich weiterhin genutzt werden können. Beim Einsatz auf einem Steckboard ist zu beachten, dass die Kontakte von Steckboards nicht unbedingt für

![](_page_8_Figure_8.jpeg)

*Bild 20: Die Stiftleisten vor der Montage*

hohe Ströme ausgelegt sind. Wenn also größere Servos mit entsprechend höherer Stromaufnahme verwendet werden, sollte die Spannungszufuhr über die Klemmleisten erfolgen.

## Steckerbelegung von Servos

Modellbau-Servos weisen je nach Hersteller unterschiedliche Belegungen und farbliche Kennzeichnungen auf. Die Zuordnung der gängigen Stecker ist in Bild 21 dargestellt.**FIV** 

![](_page_8_Picture_233.jpeg)

## **Weitere Infos:**

- [1] https://de.wikipedia.org/wiki/Servomotor
- [2] https://de.wikipedia.org/wiki/NE555
- [3] ELV Bausatz NE555-AWS: https://de.elv.com: Artikel-Nr. 150808
- Alle Links finden Sie auch online unter: de.elv.com/elvjournal-links

Jamara Servo mit Kunststoffgetriebe, Artikel-Nr. 251729 Joy-IT PWM Servomotor, Artikel-Nr. 145168

*Bild 21: Anschlussbelegung unterschiedlicher Servostecker*